## <span id="page-0-0"></span>**How to install the toolchain for develop on STM32**

\_\_\_\_\_\_\_\_\_\_\_\_\_\_\_\_\_\_\_\_\_\_\_\_\_\_\_\_\_\_\_\_\_\_\_\_\_\_\_\_\_\_\_\_\_\_\_\_\_\_\_\_\_\_\_\_\_\_\_\_\_\_\_\_\_\_\_\_\_\_\_\_\_\_\_\_\_\_\_\_

- **[Install SW driver for ST-LINK-v2](#page-1-0)**
- **[Install the ST-LINK-UTILITY](#page-2-0)**
- **[Install the CUBE](#page-3-0)**
- **[Install your prefered C Compiler](#page-4-0)**
- **[STM32 free Toolchains](http://www.emcu.it/MKT/Mar16/STM32freeToolchains.pdf)**
- **[How to develop a new project using STM32L476-Discovery, KEIL and CUBE](http://www.emcu.it/SILICA-STDay-2016/X/HO/Demo1/CUBE-HAL-LL-L4DiscoveryStartUp.pdf)  [MX](http://www.emcu.it/SILICA-STDay-2016/X/HO/Demo1/CUBE-HAL-LL-L4DiscoveryStartUp.pdf)**
- **[How to develop a new project using NUCLEO-F401RE, KEIL and CUBE MX](http://www.emcu.it/STM32F4xx/Tutorial/STM32F4StartUp.pdf)**
- **More STM32 info are available here: [www.emcu.it](http://www.emcu.it/)**

## <span id="page-1-0"></span>• *Instal SW driver for ST-LINK-v2*

Download and install the driver: **[STSW-LINK009](http://www.st.com/content/st_com/en/products/embedded-software/development-tool-software/stsw-link009.html#)** Choose the right version, 32 or 64 bit, for your PC.

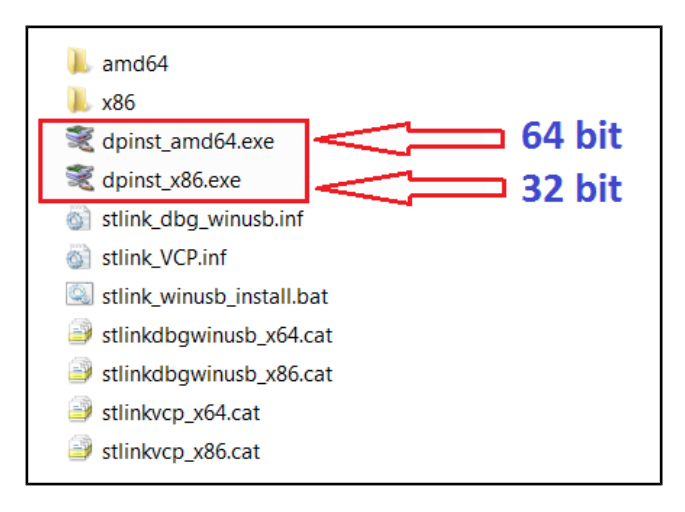

ST-LINK-v2 is a standard low cost emulator that is present on all STM32 evaluation boards.

There is also the ST-LINK-v2 standalone emulator that is visible below.

ST-LINK-v2 standalone emulator support two STM MCU families that are:

STM32 family and STM8 family. The cost is about 30  $\epsilon$ .

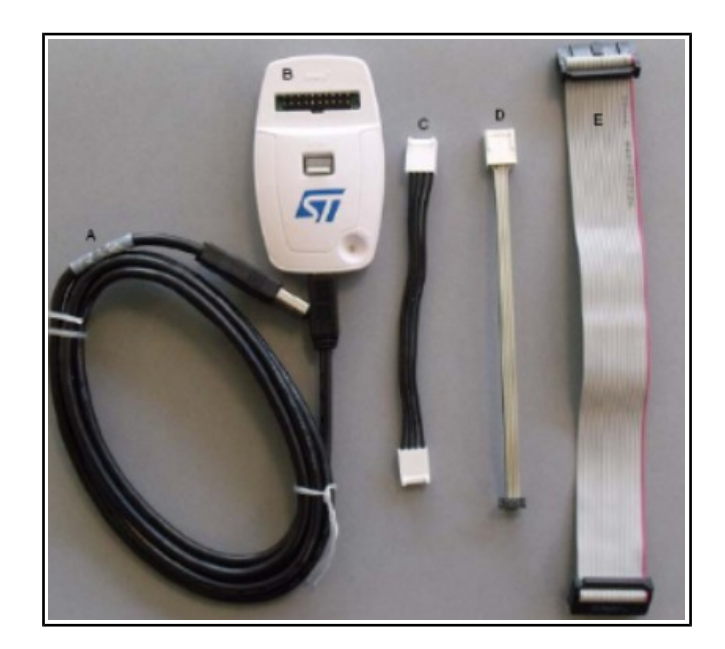

\_\_\_\_\_\_\_\_\_\_\_\_\_\_\_\_\_\_\_\_\_\_\_\_\_\_\_\_\_\_\_\_\_\_\_\_\_\_\_\_\_\_\_\_\_\_\_\_\_\_\_\_\_\_\_\_\_\_\_\_\_\_\_\_\_\_\_\_\_\_\_\_\_\_\_\_\_\_\_\_

\_\_\_\_\_\_\_\_\_\_\_\_\_\_\_\_\_\_\_\_\_\_\_\_\_\_\_\_\_\_\_\_\_\_\_\_\_\_\_\_\_\_\_\_\_\_\_\_\_\_\_\_\_\_\_\_\_\_\_\_\_\_\_\_\_\_\_\_\_\_\_\_\_\_\_\_\_\_\_\_

<span id="page-2-0"></span>• *Install the ST-LINK-UTILITY*

Download and install the: **[STSW-LINK004](http://www.st.com/content/st_com/en/products/embedded-software/development-tool-software/stsw-link004.html)**

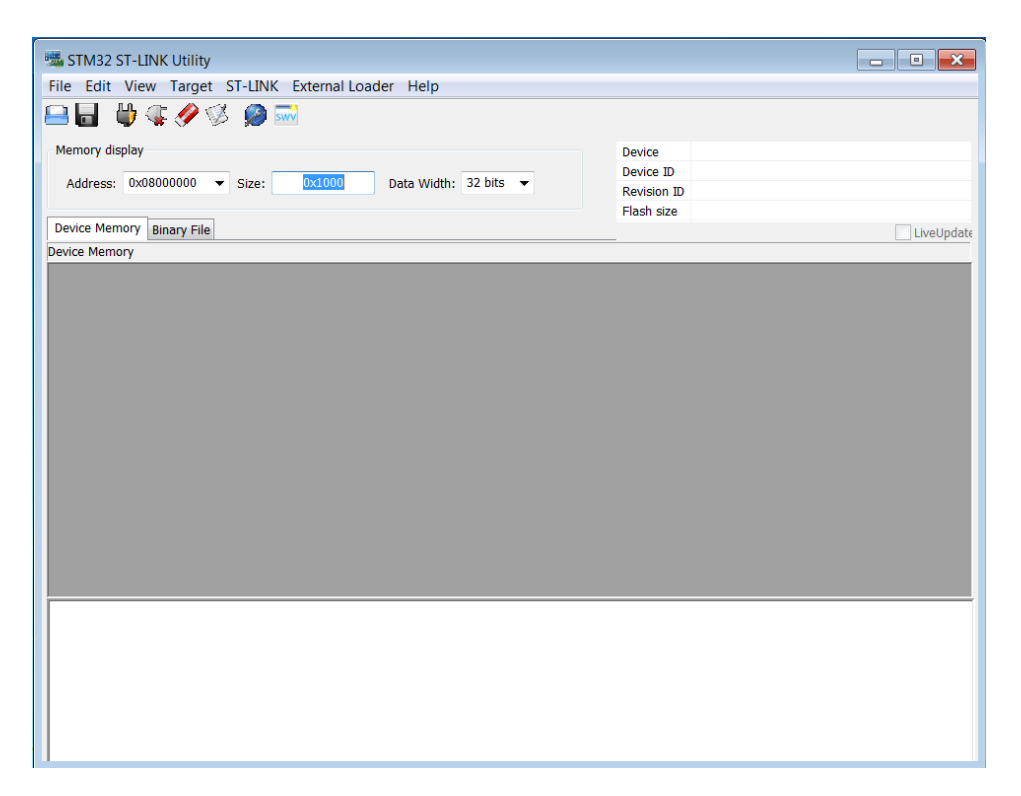

## <span id="page-3-0"></span>• *Install the CUBE*

Cube is a graphical tool that allows configuring STM32 microcontrollers very easily and generating the corresponding initialization C code through a step-by-step process.

\_\_\_\_\_\_\_\_\_\_\_\_\_\_\_\_\_\_\_\_\_\_\_\_\_\_\_\_\_\_\_\_\_\_\_\_\_\_\_\_\_\_\_\_\_\_\_\_\_\_\_\_\_\_\_\_\_\_\_\_\_\_\_\_\_\_\_\_\_\_\_\_\_\_\_\_\_\_\_\_

Download and install the: **[STM32CubeMX](http://www.st.com/content/st_com/en/products/development-tools/software-development-tools/stm32-software-development-tools/stm32-configurators-and-code-generators/stm32cubemx.html?s_searchtype=partnumber#)**

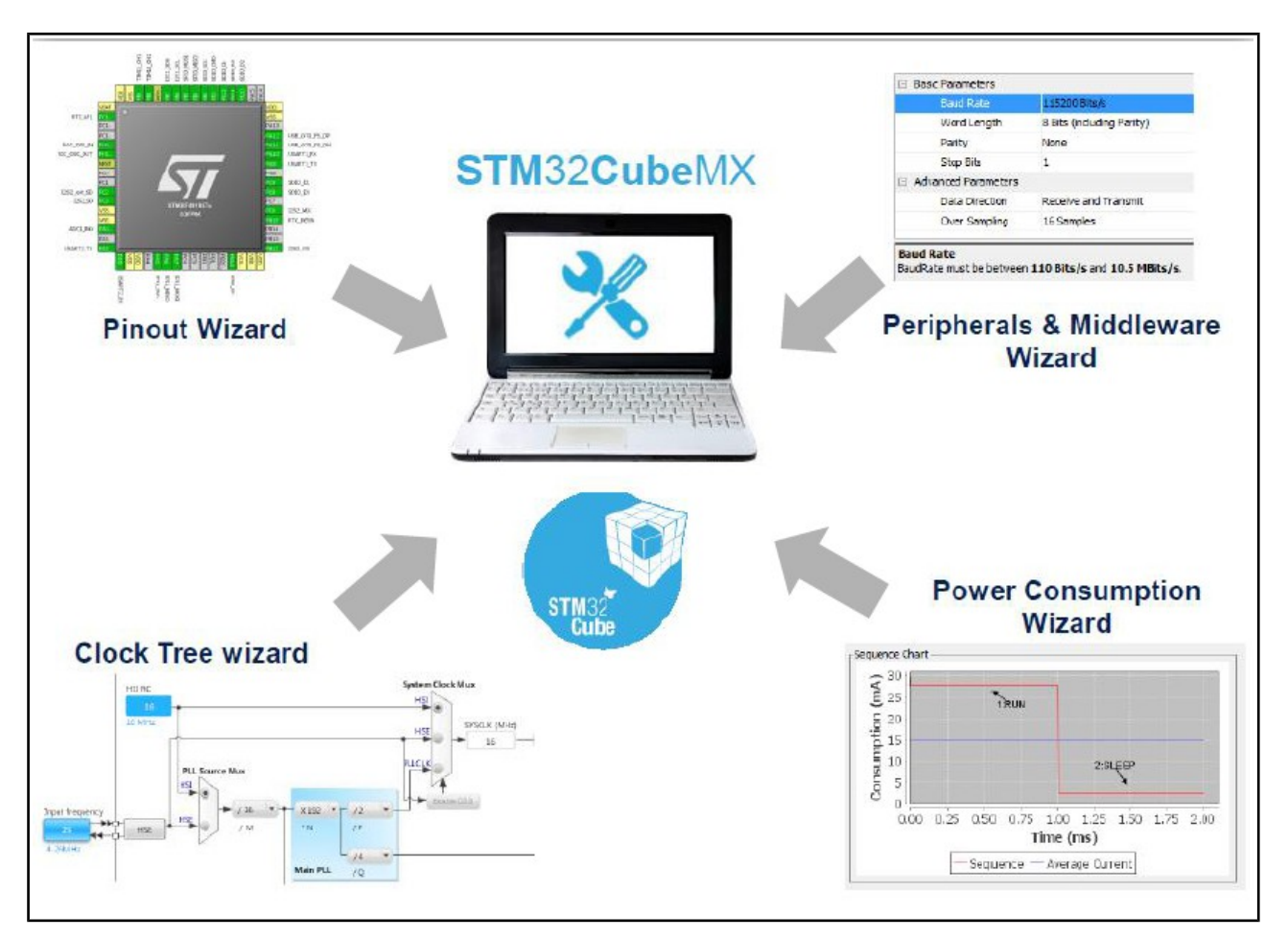

## <span id="page-4-0"></span>• *Install your prefered C Compiler*

At this point you must decide how C Compiler to use for develop a new project on STM32. Up to now there is a loot of C Compiler also free but the STM examples for STM32 normally are ready to use with this C Compiler:

\_\_\_\_\_\_\_\_\_\_\_\_\_\_\_\_\_\_\_\_\_\_\_\_\_\_\_\_\_\_\_\_\_\_\_\_\_\_\_\_\_\_\_\_\_\_\_\_\_\_\_\_\_\_\_\_\_\_\_\_\_\_\_\_\_\_\_\_\_\_\_\_\_\_\_\_\_\_\_\_

- **Atollic** (is free)
- **AC6** (is free)
- **KEIL** is free for STM32L0xx and for the STM32F0xx. The standard KEIL is free up to 32K of exe.

• **IAR**

**[Here](http://www.emcu.it/STM32/What_should_I_use_to_develop_on_STM32/What_should_I_use_to_develop_on_STM32.html)** there is a list of the principal C Compilers.